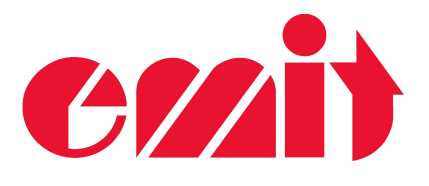

# **USER MANUAL**

**eScan**

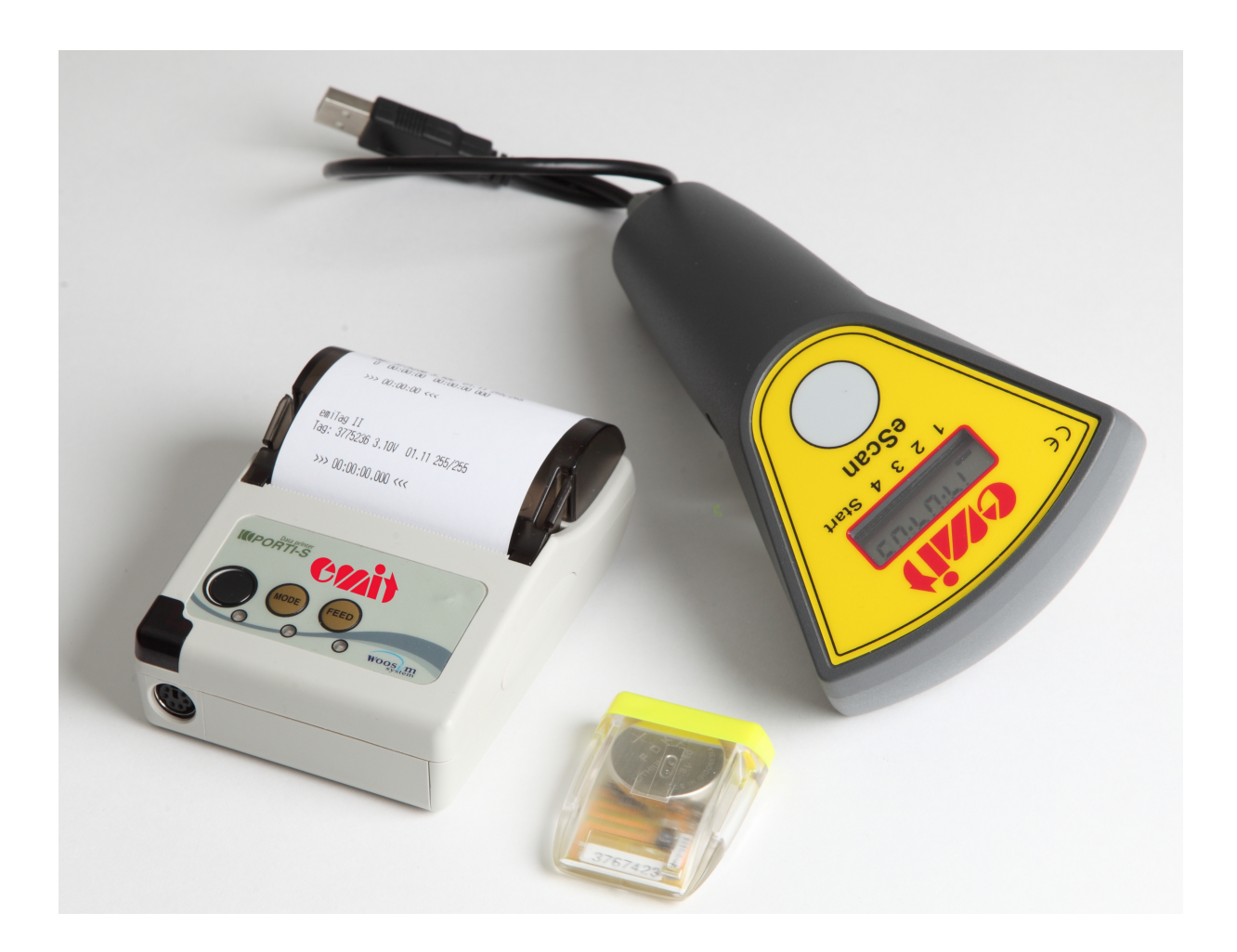

(c) Emit 29. June 2016

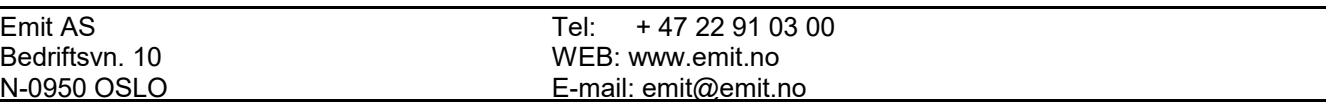

**eScan is the new tagreader from Emit. It reads all types of e-cards and emiTags. The data from the e-cards/emiTags is transferred to a PC by the USB-cable, and to the supplied, rechargeable printer by bluetooth. eScan is designed as a barcodereader, with a forefinger-button, used to read e-cards/emiTags. On top of the eScan is a small display that shows the time/card no., and a built-in led and vibrator that confirms a successful readout. eScan has built-in rechargeable batteries, and is charged using the usb-cable.**

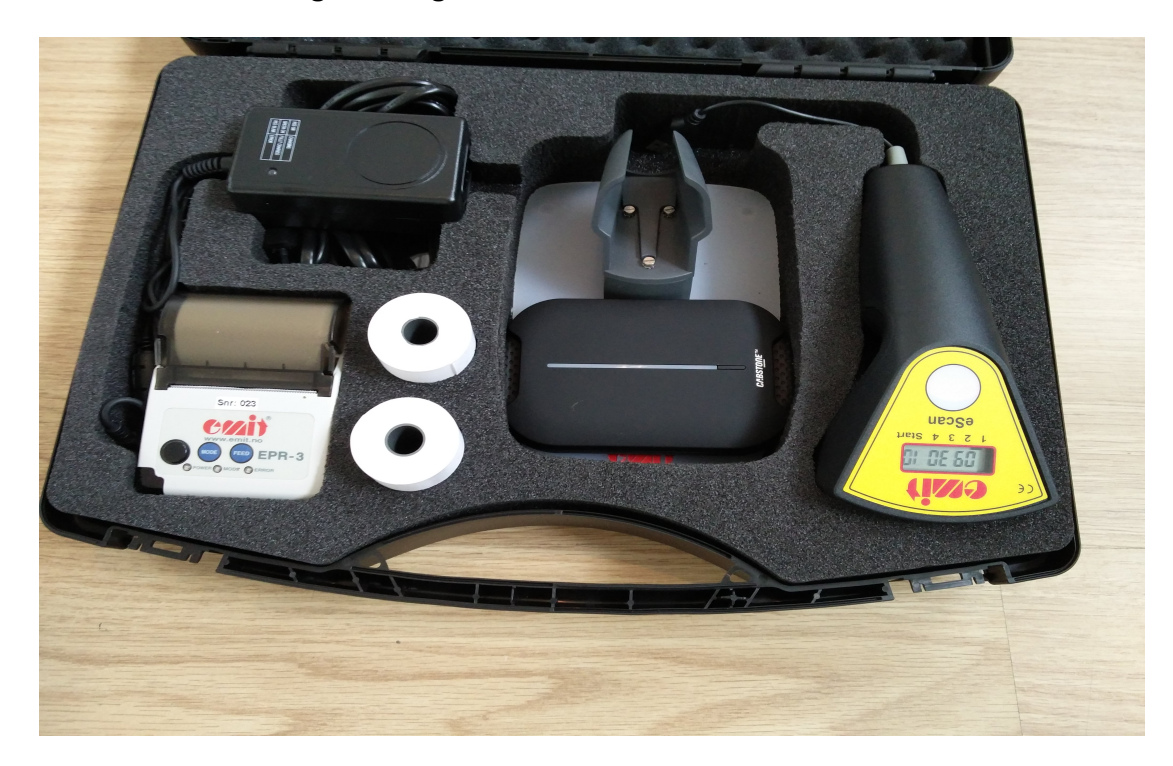

eScan is delivered with the following equipment:

- EPR3 wireless bluetooth printer with battery-charger
- USB extension cable
- Holder for eScan
- Extra battery-pack for charging
- Two rolls of thermal paper

### **Starting eScan**

eScan is started by pressing the forefinger-button. The running time is shown in the display and the led is blinking, to indicate that the eScan is ready for use. By pressing the pistolgrip-button two times fast, the eScan displays its' serial number, simultaneously as a status-message is printed on the EPR3-printer. See picture below.

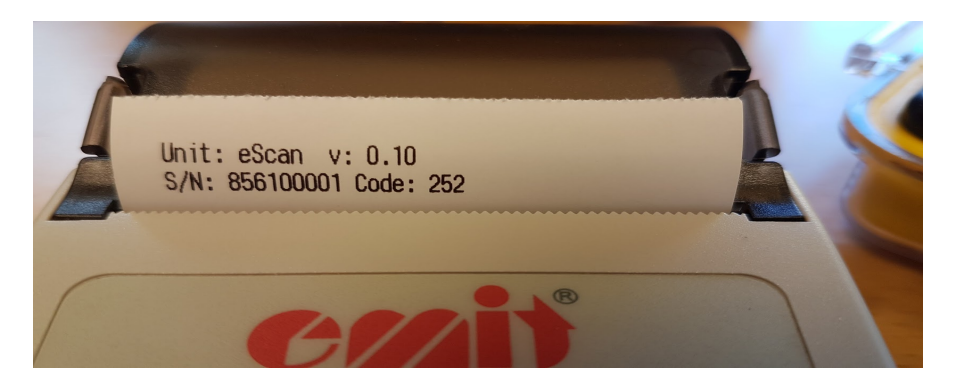

eScan is paired with the EPR3 printer under production and is ready for use when turned on.

### **Setting the time and date**

If the time and/or date is incorrect, change this using the PC application *eUpgrade*. See separate chapter.

### **Setting the code**

eScan selects a readout code (250-253) and this should not be necessary to change. If several eScan are used at the same time, they must have different codes. This also applies to the use of ECUs and/or MTR5s simultaneously with eScan. The code can be changed using the PC application *eUpgrade*. See separate chapter.

### **Use of eScan**

E-cards are read by placing the eScan on top of them and pressing the forefinger button. When an e-card is correctly read, the eScan vibrates, the led changes color to blue and tag number is displayed. emiTags are read in the same manner as e-cards, but these can be read up to 10 cm distance from the eScan. If the EPR3 printer is turned on a split-time printout is printed. To transfer the contents of the e-card/emiTag to a PC with a suitable software, eScan must be connected with an USB cable. eScan turns off if it has not been used for two hours.

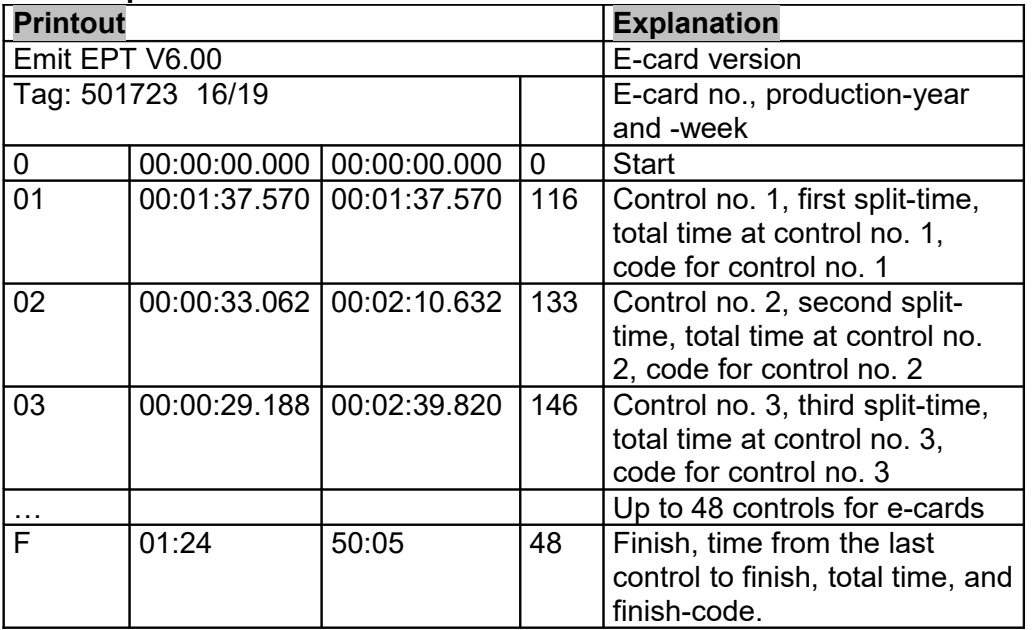

### **Normal printout**

### **Batteries and charging**

eScan has two Nickel Metal Hydride (NiMH) size AA batteries built-in. When the batteries are fully charged they should last for more than one day's use. The batteries are charged using the USB cable, either connected to a PC or extra battery-pack.

### **eUpgrade**

The PC application *eUpgrade* is used to upgrade the firmware, the time and date, and the reading code of the eScan. The latest version of eUpgrade can be downloaded from the following link:

<http://195.159.103.189:1379/software/>

## **Changing the time / date and code**

The time and date, as well as reading the code for eScan, can be changed using eUpgrade. After you have downloaded the latest version of eUpgrade and installed it, connect eScan to an available USB port and start eUpgrade. Click on the tab labeled 'Connection' and select the correct USB port (usually the highest number). Then click the 'Connect' button and check that the serial number for eScan is shown at the top of the window.

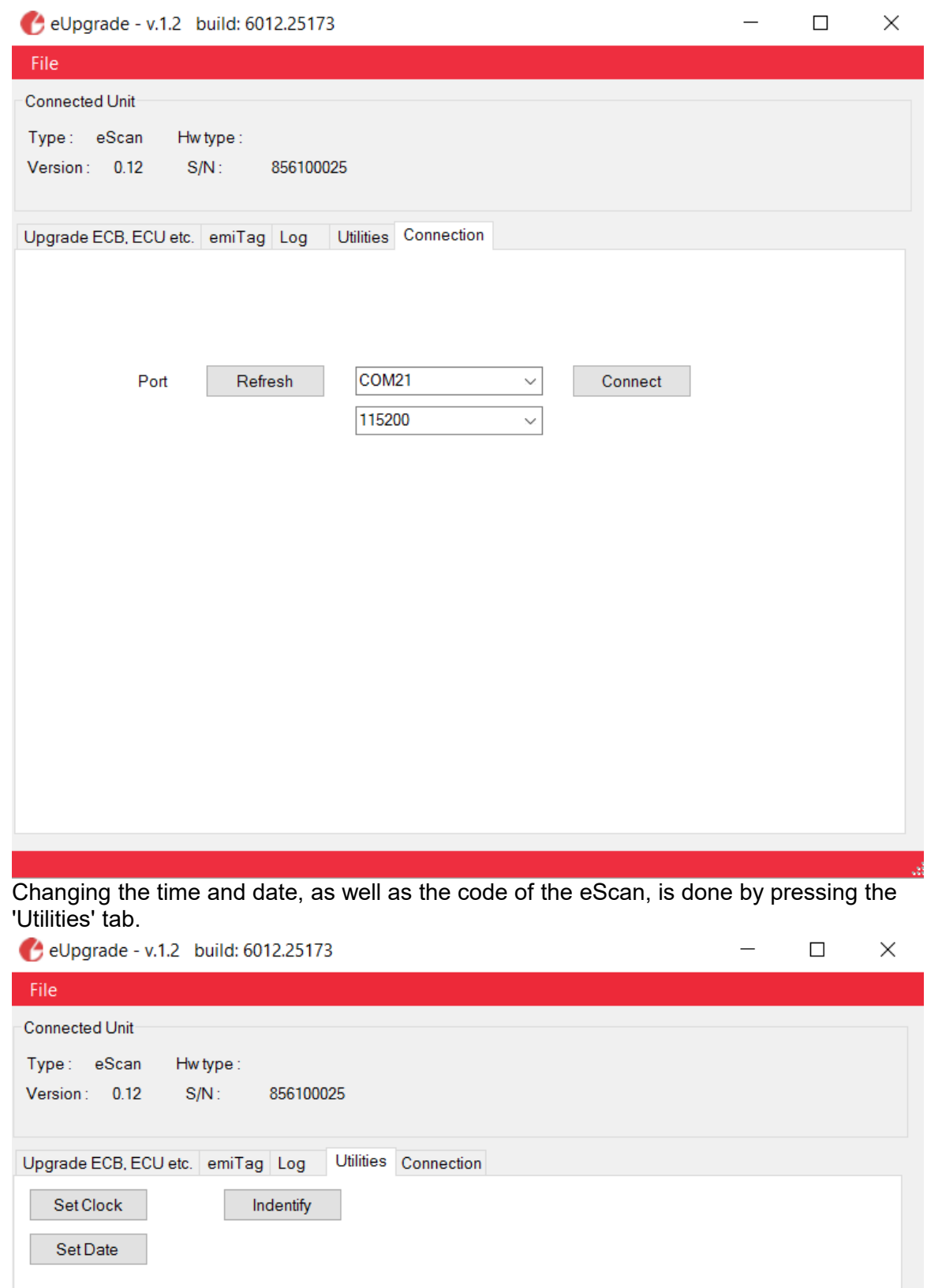